## Vstavimo absolutni Geoid še v Topcon Link

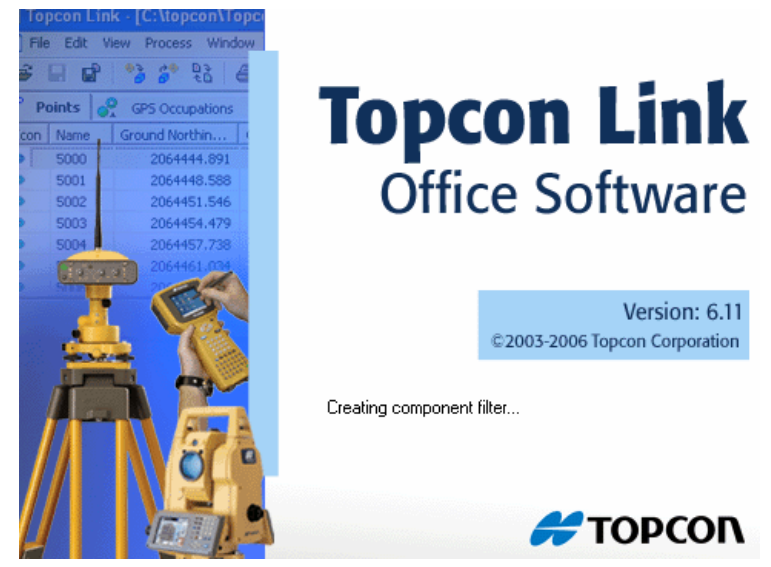

Zaženemo program Topcon Link

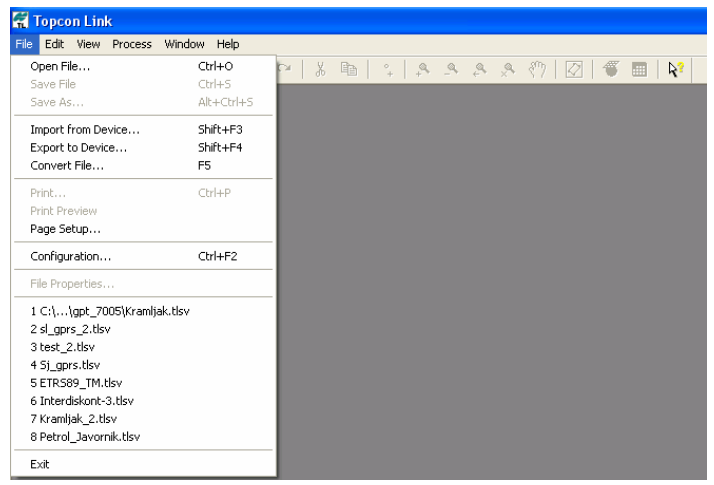

File/Configuration Geoids List je pri vas še prazen

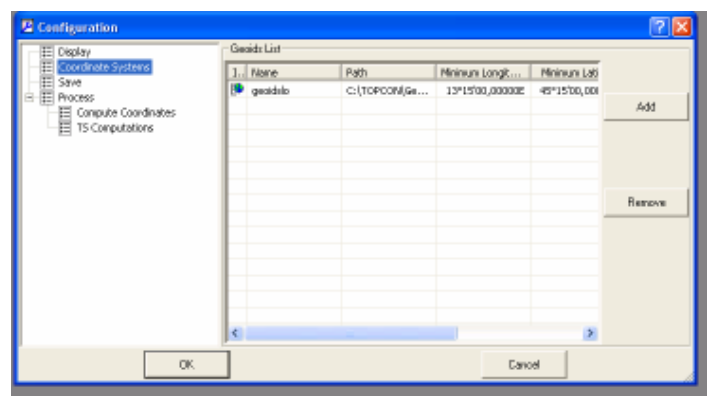

Coordinate Systems/Geoids List/Add

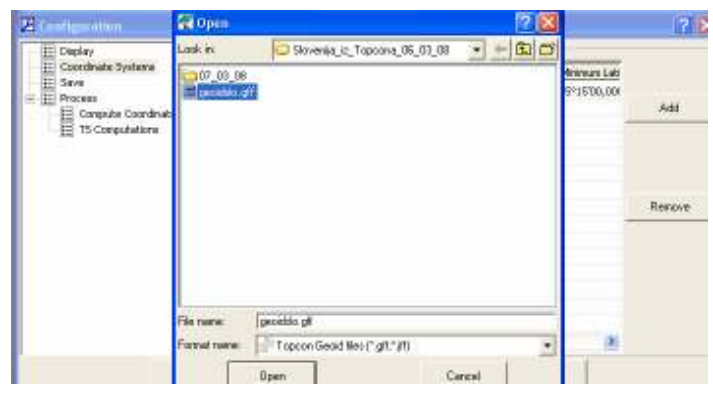

Najdemo geoid, kjer ga imamo shranjenega/open

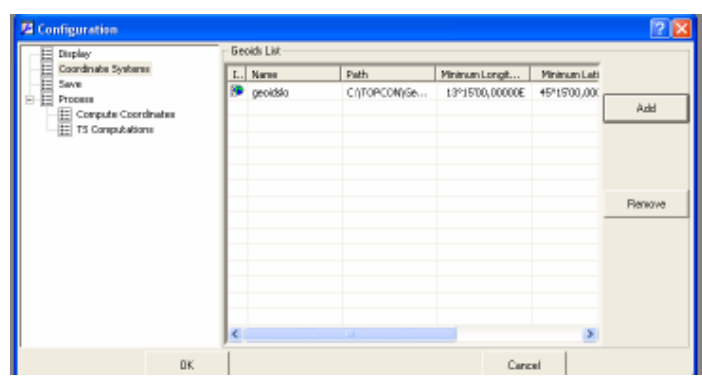

Geoid se doda v listo in OK

Tako imamo geoid tudi v Topcon Linku.